## Panduan Sistem Migrasi E-mel dan Webmail Outlook Web App (OWA)

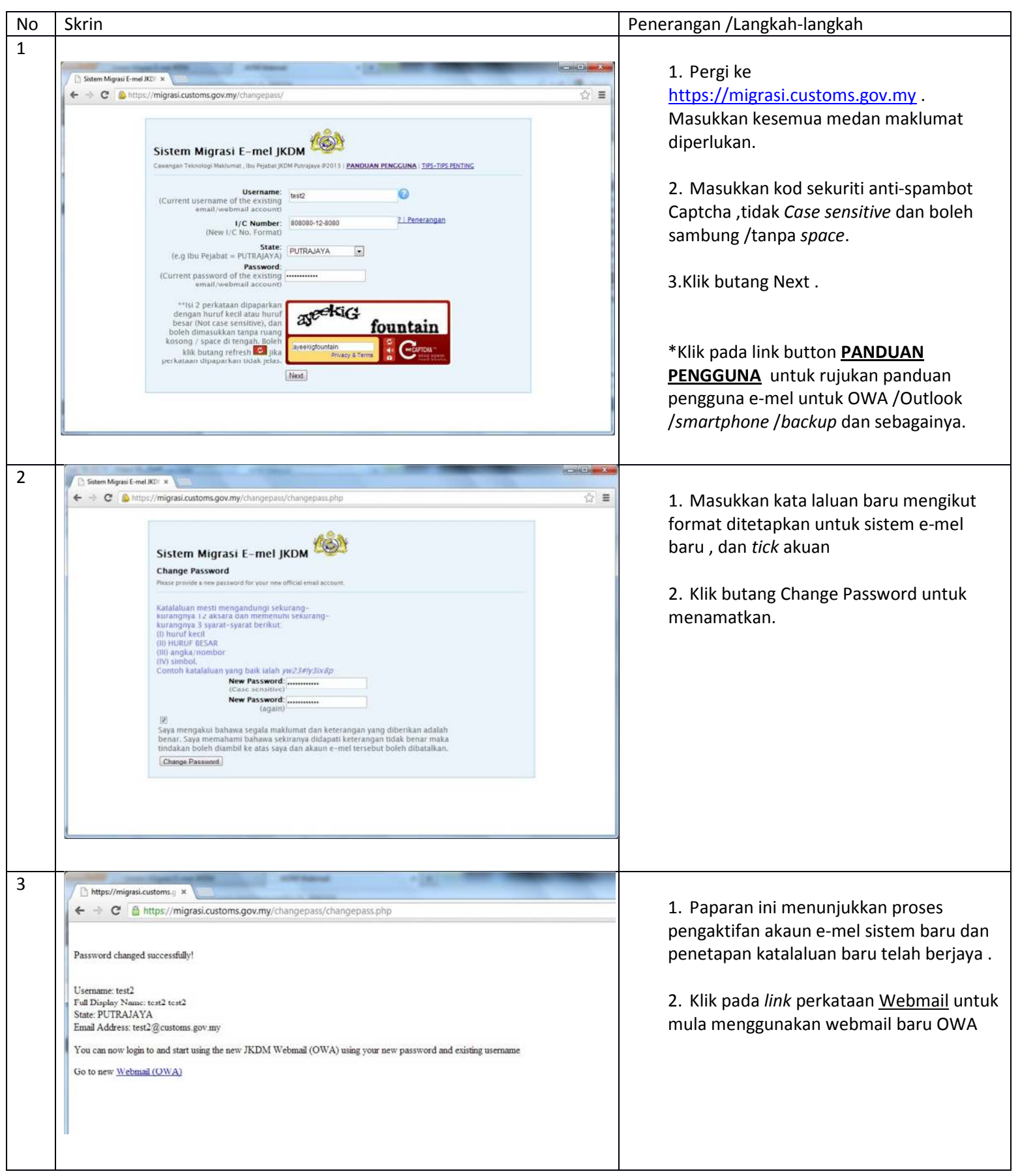

## Panduan Sistem Migrasi E-mel dan Webmail Outlook Web App (OWA)

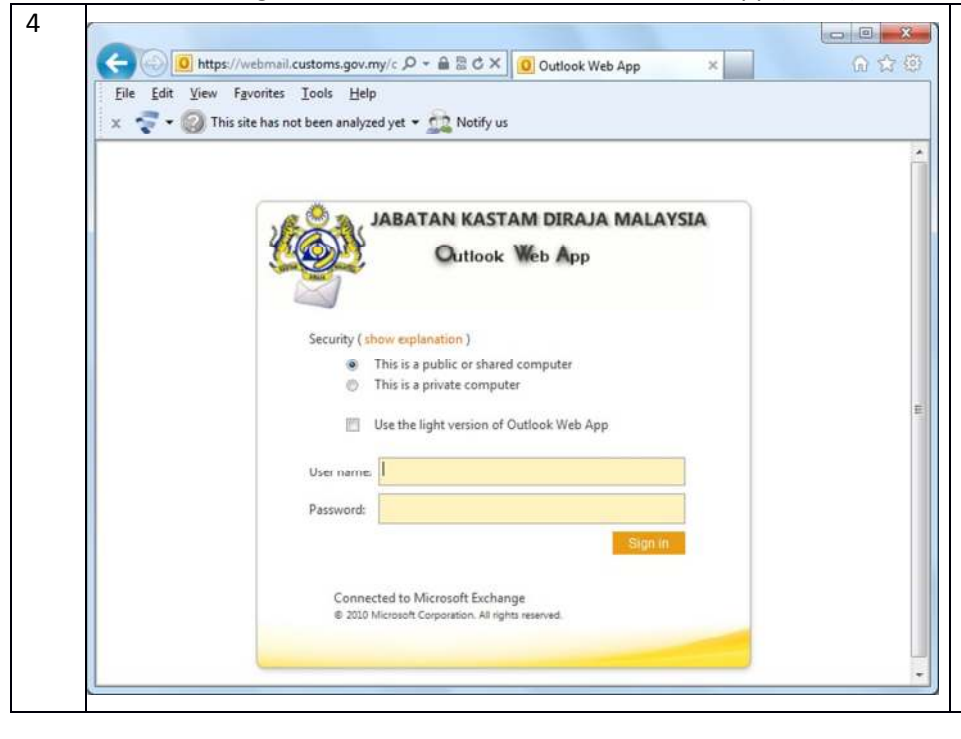

1. https://webmail.customs.gov.my/owa , login menggunakan *username* seperti sebelum ini dan katalaluan baru yang dimasukkan pada sistem migrasi sebelum ini. Klik butang "Sign In" . \*Gunakan Internet Explorer .

2. Tick pada box "Use the light version…" jika menggunakan talian internet berkelajuan rendah atau pada telefon mudahalih